# **Setting up a local FTP server to install Ensim® Pro and Ensim Basic 4.0.3 for Linux® (Standalone)**

## **February 23, 2005**

## **Introduction**

The document provides instructions for setting up a local FTP server to work with the installer for Ensim® Pro and Ensim Basic 4.0.3 for Linux® (Standalone).

#### **Z** Note

For simplicity, we refer to Ensim Pro and Ensim Basic 4.0.3 for Linux (Standalone) as "Ensim Control Panel" throughout this document.

Before installing Ensim Control Panel, the installer downloads the requisite RPMs and files from Ensim's FTP server. The remote download of files consumes a fairly large amount of bandwidth resources and constrain efficiency when you deploy a large number of Ensim Control Panel servers in your hosting farm.

To avoid the overhead of a remote installation, you can set up a local FTP server that mirrors Ensim's FTP server. This will enable the installer to download the required files from the local FTP server rather than Ensim's FTP server.

Topics include:

- ["Before you start" on page 1](#page-0-0)
- ["Setting up a local FTP server" on page 2](#page-1-0)
- ["Appendix A: List of directories and files copied to your FTP server" on page 5](#page-4-0)
- ["Feedback and support" on page 6](#page-5-0)
- ["Legal and copyright notice" on page 6](#page-5-1)

## <span id="page-0-0"></span>**Before you start**

Before you start, verify that your local FTP server is a server running a Linux operating system.

#### $\left| \Box \right|$  Important

You cannot use an FTP server running a Microsoft® Windows® operating system because the file naming conventions in Linux and Windows systems differ. Many Ensim Control Panel RPMs use the colon (:) character in their file names which are acceptable in a Linux environment, but unacceptable in a Windows environment.

# <span id="page-1-0"></span>**Setting up a local FTP server**

Setting up a local FTP server consists of three steps:

- [Step 1: Creating a user account on the local FTP server](#page-1-1)
- [Step 2: Downloading the required files on to the local FTP server](#page-1-2)
- [Step 3: Enabling the installer to download files from the local FTP server](#page-3-0)

#### **■**Note

You may want to install an FTP server software, (for example, wu-ftpd, ProFTPd, or any other FTP server software) on your server.

## <span id="page-1-1"></span>**Step 1: Creating a user account on the local FTP server**

The first step to setting up a local FTP server requires you to create a user account on your local FTP server. The user account must be set up using the account information provided by Ensim.

### Procedure

To create a user account on the local FTP server:

- **1** Log on to the FTP server as the **root** user, using Telnet or SSH.
- **2** Create a user account with the following account information:
	- **a** User name: **ensimwpl**
	- **b** Password : **ensim94089**

 $\mathbb{L}$  Important

You must use the specified account information otherwise the setup will fail.

## <span id="page-1-2"></span>**Step 2: Downloading the required files on to the local FTP server**

You need to download the Ensim Control Panel installation files from Ensim's FTP server on to your local FTP server. This process mirrors the Ensim FTP directory structure for Ensim Control Panel installation on your local FTP server.

#### Important

Ensure that you have the "NcFTP" FTP client software installed on your Linux server. The following procedure requires the NcFTP client to start a recursive download of the required files from Ensim's FTP server to your local FTP server.

### $\frac{1}{\sqrt{2}}$  Procedure

To download the required files to the local FTP server:

- **1** Log on to your local FTP server with the account information provided by Ensim (ensimwpl/ensim94089). You will be logged in to your **Home** directory.
- **2** Create the directory structure **apt/ensim/LWP/***<lwp\_ver>* using the following command.

#### **mkdir -p apt/ensim/LWP/***<lwp\_ver>*

where **</wp\_ver>** is the version of Ensim Control Panel you want to install

For example, if you want to install Ensim Control Panel 4.0.3, create a directory using the following command:

#### **mkdir -p apt/ensim/LWP/4.0.3**

**3** Change to the directory **apt/ensim/LWP/***<lwp\_ver>*.

#### **cd apt/ensim/LWP/***<lwp\_ver>*

**4** Type the following command to copy the files to your local FTP server. [Table 1](#page-2-0) describes the various options used with the command.

#### **ncftpget -R -u ensimwpl -p ensim94089 ftp2.ensim.com . /apt/ensim/LWP/***<lwp\_ver>/ <lwp\_rel>***.***<os\_type>***.***<os\_ver>***/**

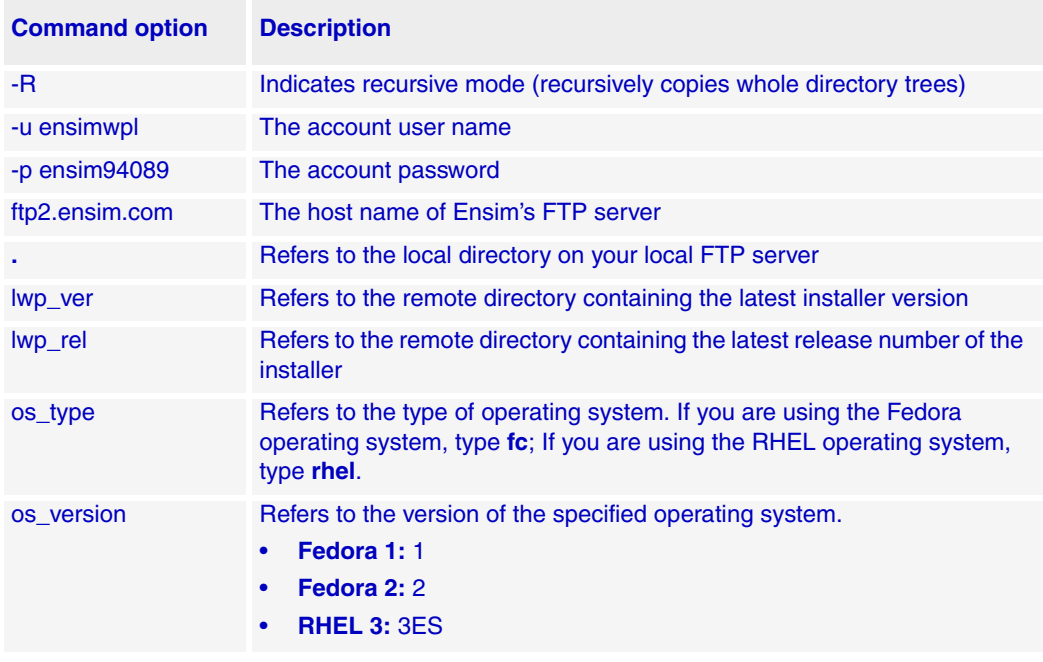

#### <span id="page-2-0"></span>**Table 1. Options description**

#### $\left| \begin{array}{c} \square \end{array} \right|$  Important

The command is case-sensitive. Ensure that you run the command as specified, otherwise the command will fail. Further, ensure that you leave a space before and after "**.**".

#### Example

To copy the Fedora 2 repository on your local FTP server, type the following command:

ncftpget -R -u ensimwpl -p ensim94089 ftp2.ensim.com . /apt/ensim/ LWP/4.0.3/1.fc.2/

#### **同Example**

To copy the RHEL 3 repository on your local FTP server, type the following command:

```
ncftpget -R -u ensimwpl -p ensim94089 ftp2.ensim.com . /apt/ensim/
LWP/4.0.3/1.rhel.3ES/
```
## <span id="page-3-0"></span>**Step 3: Enabling the installer to download files from the local FTP server**

After mirroring Ensim's FTP server on your local FTP server, you need to enable the installer to download the installation files from your local FTP server.

To enable downloads from your local FTP server, you must run the **ensim-installer.sh** script using the **--ftp-server** option with the script.

#### $\frac{1}{2}$  Procedure

To enable downloads from your local FTP server:

- **1** Log on to the server on which you want to install Ensim Control Panel.
- **2** Download the installer script from your local FTP server to the server on which you want to install Ensim Control Panel. The installer script can be located in the directory **/home/ensimwpl/***<lwp\_rel>.<os\_type>.<os\_version>***/tools**.
- **3** Run the script **ensim-installer.sh**. Use the **--help** option with the script to learn more about the various command line options you can use with the script.

# **#sh ensim-installer.sh --ftp-server=***<local\_ftp\_server\_url>* **--email=***<email\_address>*

Where:

- ❑ **--ftp-server** is the host name of your local FTP server repository
- **--email** is the email address to which success or error messages are sent

The installer is now configured to obtain the Ensim Control Panel installation files from your local FTP server.

For more details, refer to the document *Ensim Pro and Ensim Basic 4.0.3 for Linux (Standalone) Installation Guide*. You can find the document on the Web at [http://](http://www.ensim.com/support/pro/linux/index.html) [www.ensim.com/support/pro/linux/index.html](http://www.ensim.com/support/pro/linux/index.html).

#### $\boxed{\Box}$  Important

The dissociation from Ensim's FTP server renders your local repository obsolete if updates are not obtained from Ensim's FTP server. You must ensure that your local FTP server is periodically updated with the latest files.

# <span id="page-4-0"></span>**Appendix A: List of directories and files copied to your FTP server**

This section lists the directories and files that are copied to your local FTP server. The directories and files copied depends on whether you want to install Ensim Control Panel on a Fedora or RHEL server.

[Table 2](#page-4-1) lists the directories and files copied to your local FTP server if you are installing Ensim Control Panel on a Fedora or RHEL server.

Note the interpretation of the following variables used in the directory names:

- **<***lwp\_rel***>** Represents the latest installer release number
- **<***lwp\_ver***>** Represents the latest Ensim Control Panel version
- *<os\_type>* Refers to the type of operating system—Fedora or RHEL
- *<os\_version>* Refers to the version of the specified operating system

#### <span id="page-4-1"></span>**Table 2. List of directories and files created for Fedora and RHEL**

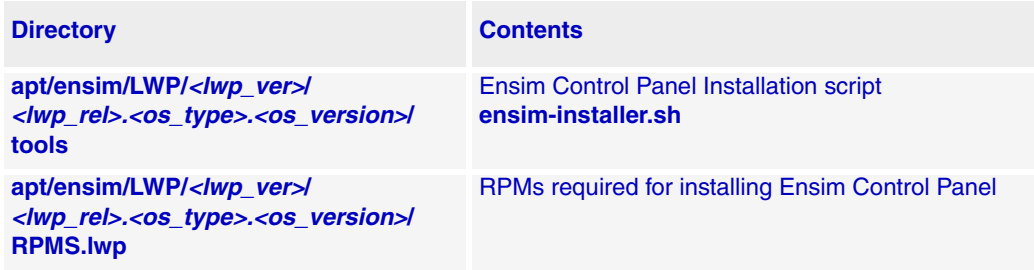

## <span id="page-5-0"></span>**Feedback and support**

To take advantage of Ensim's support services or to find additional product documentation, visit the Ensim support site, <http://support.ensim.com>.

To log in to Ensim online support, go to<https://onlinesupport.ensim.com>.

To provide feedback about Ensim products or documentation, please use the feedback form at [http://www.ensim.com/about/feedback.asp.](http://www.ensim.com/about/feedback.asp)

# <span id="page-5-1"></span>**Legal and copyright notice**

This document contains information proprietary to Ensim Corporation and its receipt or possession does not convey any rights to reproduce, disclose, manufacture, or sell anything it might describe. Reproduction, disclosure, or use without Ensim's specific written authorization is strictly forbidden.

Ensim Corporation makes no representations or warranties with respect to the content or use of this document. It also reserves the right to revise this document at any time without the obligation to notify any person of such revision.

Ensim and the Ensim logo are registered trademarks of Ensim Corporation.

All other trademarks and copyrights are the property of their respective owners.

© 2005 Ensim Corporation. All rights reserved.

**Ensim Corporation** [1366 Borregas Avenue](http://www.ensim.com) Sunnyvale, CA 94089 (408) 745-3300 www.ensim.com

© 2005 Ensim Corporation. All rights reserved.

*lwp40\_ls\_setup\_ftp\_3\_1*